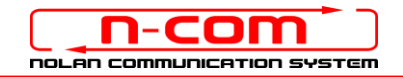

# BLUETOOTH CONNECTION TO THE AUDIO SYSTEM OF KTM

KTM: 1290 SUPER ADVENTURE S, 1290 SUPER ADVENTURE R, 1290 SUPER DUKE GT (2019) N-Com: B901 system, firmware version 1.4

The N-Com B901 is compatible with the new Bluetooth audio system installed on the KTM. After having paired up and connected the N-Com system to your motorbike, you will be able to hear all audio signals coming from the KTM in the helmet.

### INDIVIDUAL USE

Make sure that:

- the motorbike is stopped;
- the KTM MY RIDE system is active;
- the Wireless Interface function is active
- 1. Press the keys "UP" or "DOWN" to select the item "SETUP", then press the key "SET" to confirm the choice.
- 2. Press the keys "UP" or "DOWN" to select the item "BLUETOOTH", then press the key "SET" to confirm the choice.
- 3. Press the keys "UP" or "DOWN" to select the item "RIDER HEADSET", then press the key "SET" to confirm the choice.
- 4. Press once again the key "SET" to confirm the choice.
- 5. Bring the N-Com system to the "Configuration" menu and select the item "Mobile pairing" (please refer to the N-Com user manual).
- 6. The N-Com device is detected after a few seconds. Select it from the list by pressing the key "SET". Press the key "SET" once again to confirm the choice.
- 7. The systems are now paired up. From now on, all audio coming from the motorbike is transmitted to the helmet.

The pairing up is saved by both the helmet and the motorbike, and it is not lost upon turning them off. That is, after turning on the KTM and the N-Com system, the two will connect automatically.

### MOBILE PHONE CONNECTION

To use your mobile phone while riding, it is advisable to pair it up directly to the audio system of the motorbike (please refer to the motorbike user manual). By doing so, the calls will be transmitted to the helmet. Incoming calls will be answered using the KTM controls.

### ADJUSTING THE VOLUME

By updating the N-Com system to the last available Firmware version, you can adjust the volume of the audio coming from the bike directly from the controller located on the handlebars.

While riding, you will be able to turn up or down the volume of the multimedia audio transmitted in the helmet without having to take your hands off the handlebars.

N.B.: Adjusting the volume DOES NOT affect the audio of phone calls.

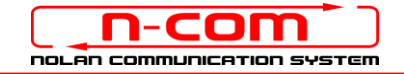

## USING THE SYSTEM AS A PAIR

To connect to the audio system of the KTM and keep the intercom connection via Bluetooth with your passenger active, proceed as follows.

Make sure that:

- the motorbike is stopped;
- the KTM MY RIDE system is active;
- the Wireless Interface function is active
- 1. Pair up the N-Com system of the Rider's helmet with the motorbike, as described in the previous paragraph (steps 1- 6).
- 2. Pair up the N-Com system of the Passenger's helmet to the bike. On the KTM, press the keys "UP" or "DOWN" to select the item "SETUP", then press the key "SET" to confirm the choice.
- 3. Press the keys "UP" or "DOWN" to select the item "BLUETOOTH", then press the key "SET" to confirm the choice.
- 4. Press the keys "UP" or "DOWN" to select the item "HEADSET PILLION", then press the key "SET" to confirm the choice.
- 5. Press once again the key "SET" to confirm the choice.
- 6. Bring the N-Com system to the "Configuration" menu and select the item "Mobile pairing" (please refer to the N-Com user manual).
- 7. The N-Com device is detected after a few seconds. Select it from the list by pressing the key "SET". Press the key "SET" once again to confirm the choice.
- 8. The systems are now paired up. From now on, all audio coming from the motorbike is transmitted to the helmet.

The pairing up is saved by both the helmet and the motorbike, and it is not lost upon turning them off. That is, after turning on the KTM and the N-Com system, the two will connect automatically.

#### **INTERCOM FUNCTION**

To use the Rider-Passenger intercom connection while connected to the audio system of the KTM, proceed as follows.

- 1. Pair up and connect the N-Com systems fitted on the Rider's and on the Passenger's helmet (please refer to the N-Com user manual).
- 2. At the end of the pairing procedure, the intercom between the two helmets is active.

SWITCHING OFF THE INTERCOM: briefly press the key "n" (in case of the "S" series system, briefly press the key "ON") on one of the two intercoms. The audio coming from the motorbike will be reactivated and transmitted at the same time to both intercoms.

SWITCHING ON THE INTERCOM: briefly press the key "ON" on both intercoms (in case of the "S" series system, press "▲" for 2 seconds) to disconnect them from the audio channel of the motorbike. Afterwards, briefly press the key "n" (in case of the B901 S, briefly press the key "ON") on one of the intercoms to activate the intercom conversation.

N.B.: During intercom connection between the two helmets, it is not possible to hear the audio coming from the motorbike.

N.B.: If the mobile phone is connected to the N-Com system as main mobile phone, it will be possible to make and receive calls both during intercom communication and while listening to the audio coming from the motorbike.

### MOBILE PHONE CONNECTION

To use your mobile phone while riding, it is advisable to pair it up directly to the audio system of the motorbike (please refer to the motorbike user manual). By doing so, the calls will be transmitted to the helmet. Incoming calls will be answered using the KTM controls.